### **Technical Note: Inter-VDOM routing**

**Product: Fortigate 5.0 Onwards**

### **Requirement:**

### **Traffic routing between 2 VDOMs**

ROOT and ERP\_Users VDOM network design is as below

WAN1 > 172.31.16.196 -- root vdom

WAN2 > 10.128.0.196/23 -- root VDOM internal interface

Port5 > 10.129.0.196/23 -- ERP\_Users VDOM internal interface

User should be able to communicate from ERP\_Users Port5 to WAN2 subnet and vice-verse

#### **On Global Settings:**

Creating VDOM Link under System > Network > Interface >

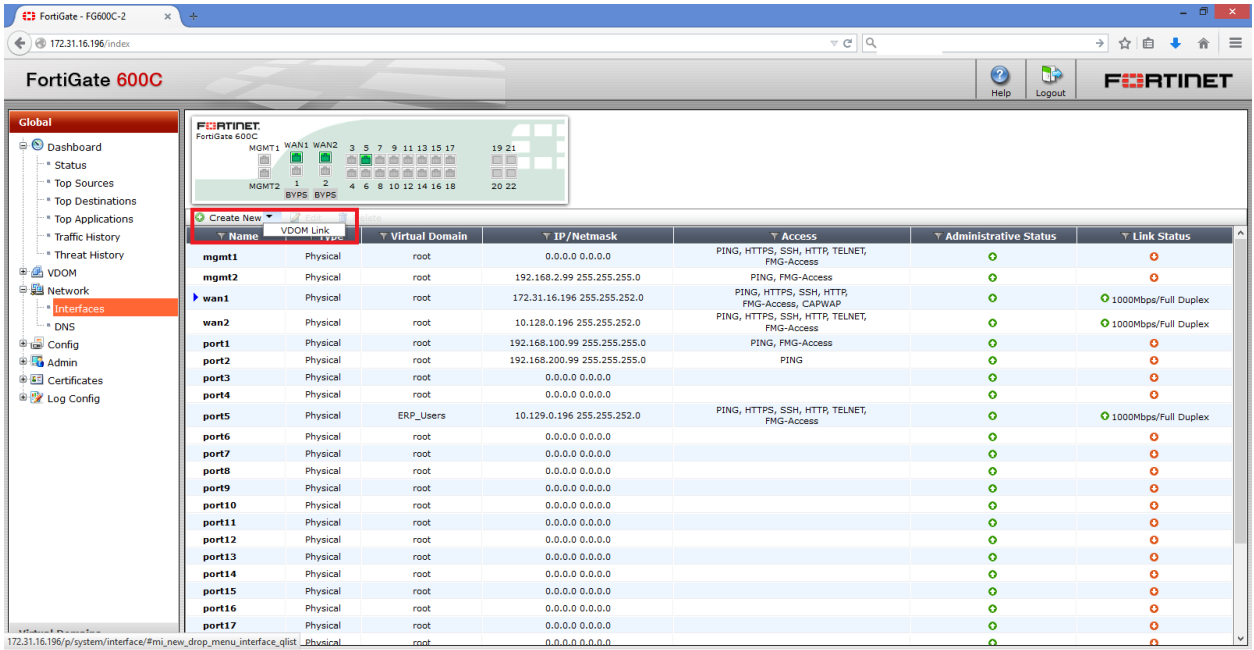

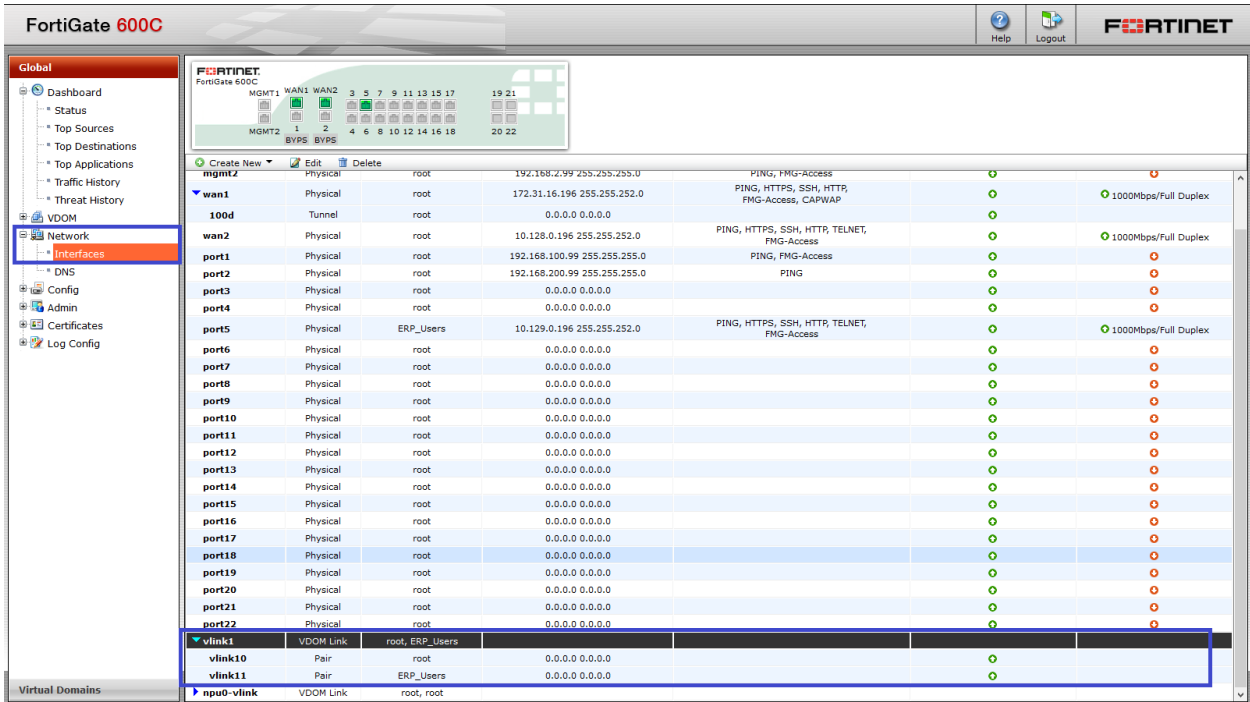

After creating the vdom-interlink need to pair the correct VDOMs

## **ROOT VDOM settings:**

### VDOM Interface on 'root' vdom

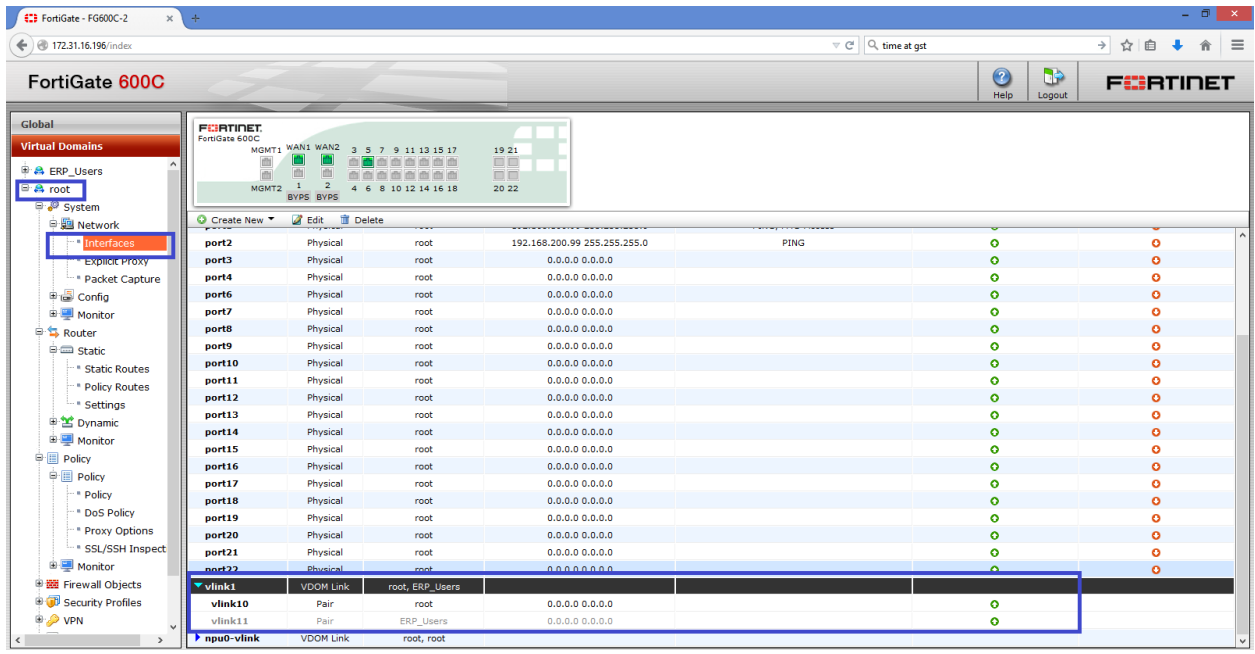

## **Configuring route to ERP\_Users port5 subnet**

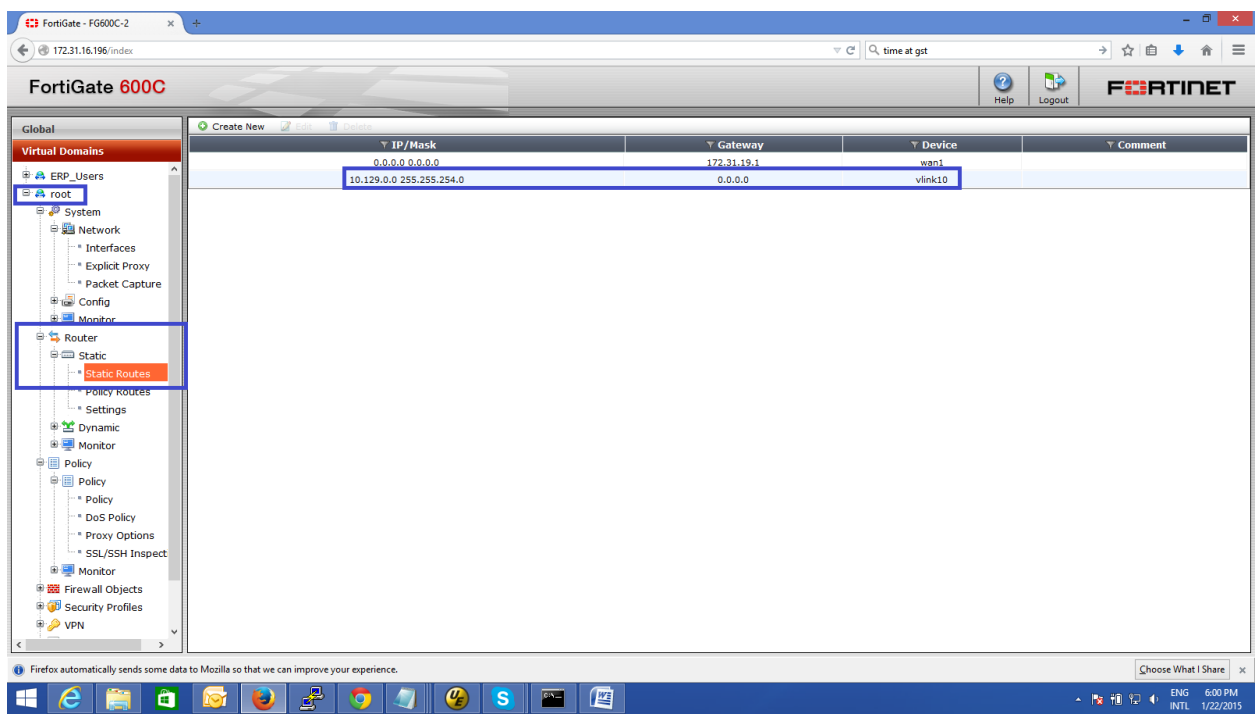

Need to select the correct vlink interface (which is paired)

### **Configuring firewall policies**

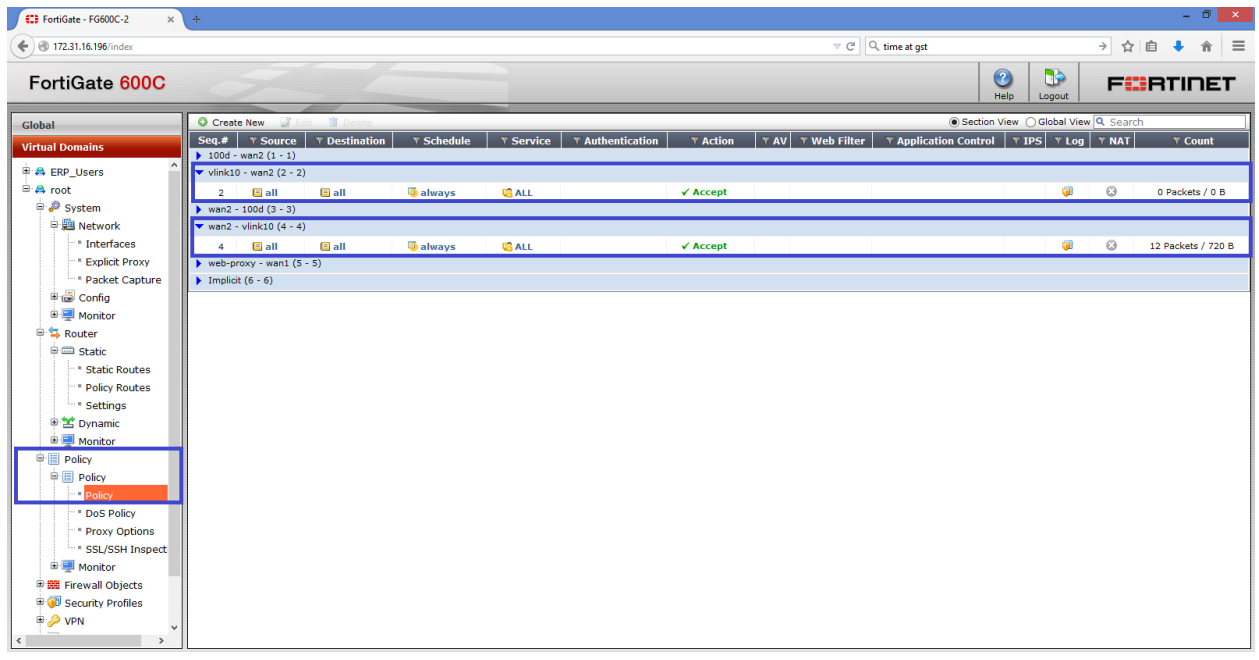

Need to configure policy from vlink10 to wan2 and vice-verse

# **Configuration on ERP\_Users VDOM**

## Interfaces on ERP\_Users VDOM

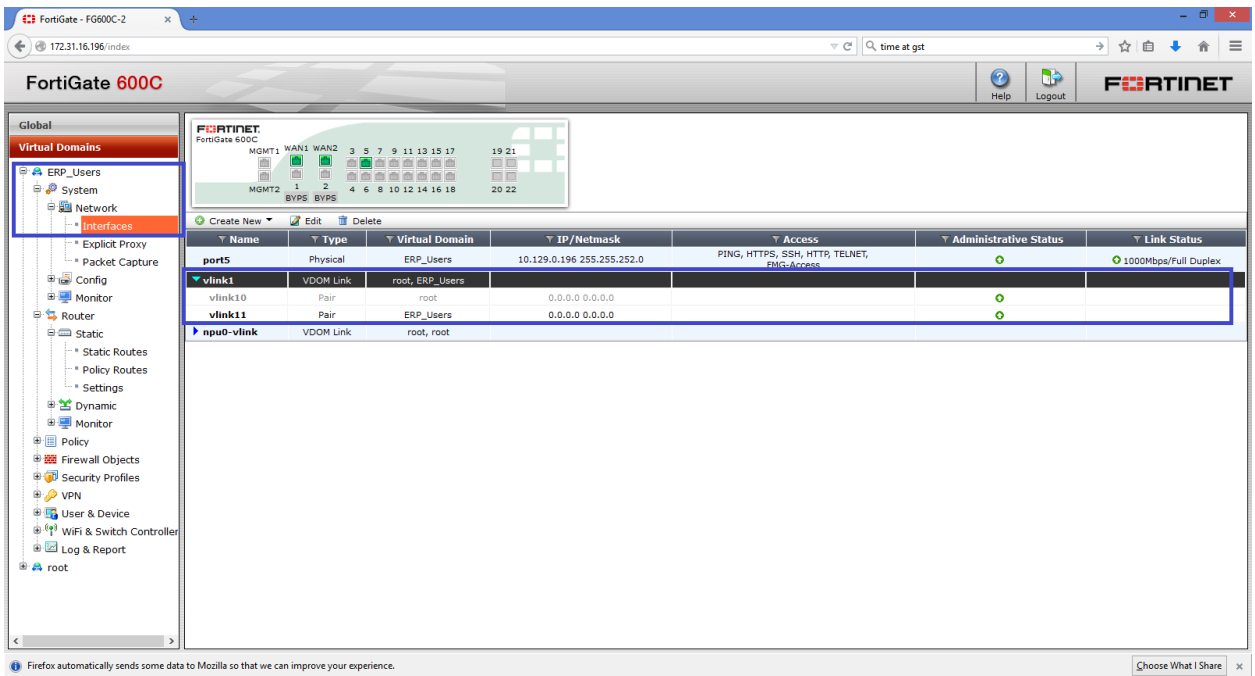

## Configuring route for 10.128.0.0/23 (for root vdom) via vlink11 interface

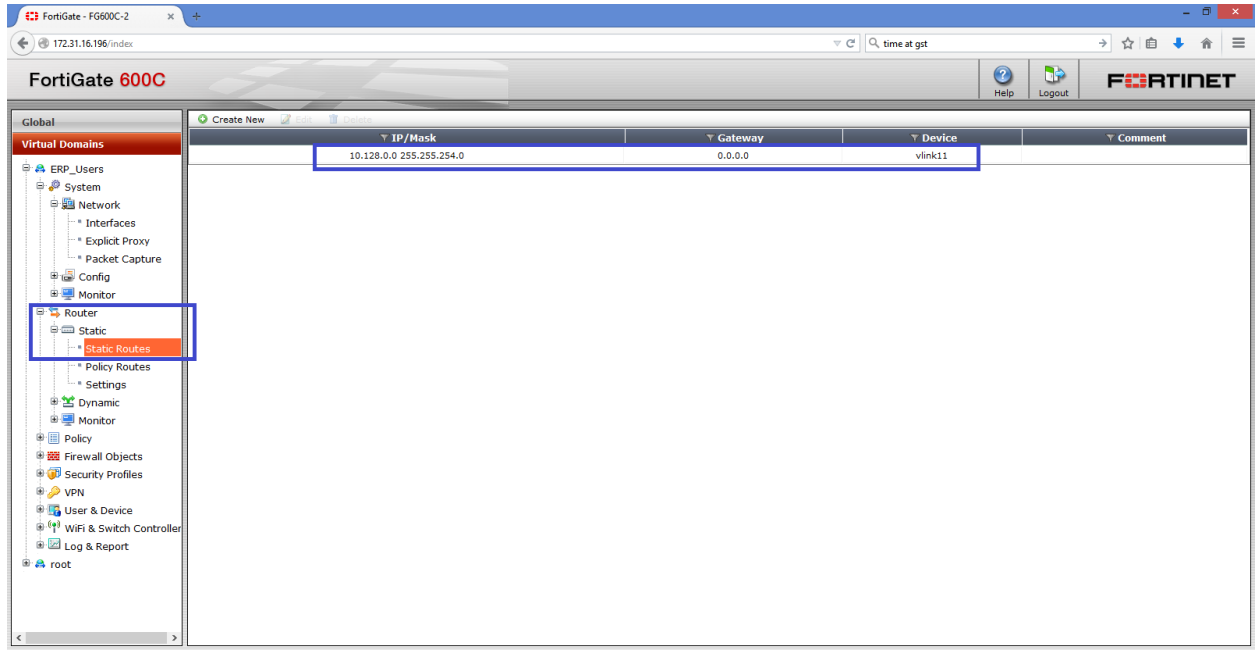

### **Configuring Firewall policies**

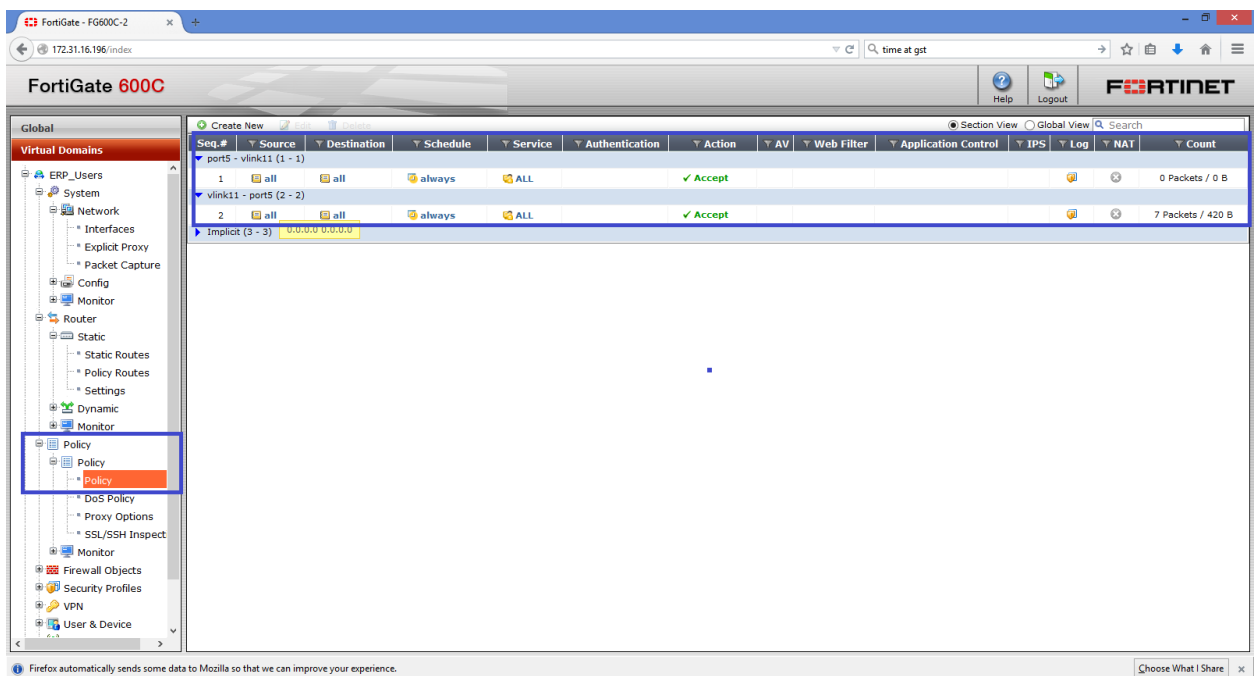

Policies from vlink11 to port5 and vice-verse

### **Configuration on CLI**

config global config system vdom-link edit "vlink1" set type ppp next end

### **config vdom**

edit root config system interface edit "wan2" set vdom "root" set ip 10.128.0.196 255.255.252.0 set allowaccess ping https ssh http telnet fgfm set type physical set explicit-web-proxy enable set snmp-index 6

```
next
    edit "vlink10"
           set vdom "root"
           set type vdom-link
           set snmp-index 32
    next
    edit "vlink11"
           set vdom "ERP_Users"
           set type vdom-link
           set snmp-index 33
    next
end
config router static
    edit 3
           set device "vlink10"
           set dst 10.129.0.0 255.255.254.0
    next
end
config firewall policy
config firewall policy
    edit 1
           set srcintf "vlink10"
           set dstintf "wan2"
           set srcaddr "all"
           set dstaddr "all"
           set action accept
           set schedule "always"
           set service "ALL"
    next
    edit 2
           set srcintf "wan2"
           set dstintf "vlink10"
           set srcaddr "all"
           set dstaddr "all"
           set action accept
           set schedule "always"
           set service "ALL"
    next
end
```
#### **On ERP\_Users VDOM**

```
config vdom
edit ERP_Users
config system interface
    edit "vlink11"
          set vdom "ERP_Users"
          set type vdom-link
          set snmp-index 33
    next
    edit "port5"
           set vdom "ERP_Users"
          set ip 10.129.0.196 255.255.252.0
          set allowaccess ping https ssh http telnet fgfm
          set type physical
          set snmp-index 10
    next
end
config router static
    edit 1
          set device "vlink11"
          set dst 10.128.0.0 255.255.254.0
    next
end
config firewall policy
    edit 1
          set srcintf "port5"
          set dstintf "vlink11"
          set srcaddr "all"
          set dstaddr "all"
          set action accept
          set schedule "always"
          set service "ALL"
    next
    edit 2
          set srcintf "vlink11"
```

```
set dstintf "port5"
           set srcaddr "all"
      set dstaddr "all"
      set action accept
      set schedule "always"
      set service "ALL"
next
```
end

### **Test Result:**

### **Debug flow:**

```
id=13 trace_id=60 func=print_pkt_detail line=4307 msg="vd-ERP_Users received a
packet(proto=1, 10.129.0.67:1->10.128.0.196:8) from port5. code=8, type=0, id=1, seq=68."
```
id=13 trace id=60 func=init ip session common line=4463 msg="allocate a new session-000b88fc"

```
id=13 trace_id=60 func=vf_ip4_route_input line=1605 msg="find a route: flags=00000000 gw-
10.128.0.196 via vlink11"
```
 $id=13$  trace  $id=60$  func= iprope tree check line=534 msg="use addr/intf hash, len=2"

id=13 trace id=60 func=fw\_forward\_handler line=667 msg="Allowed by Policy-1:"

#### **Sniffer output**

diagnose sniffer packet any 'host 10.128.0.196 and icmp ' 4

interfaces=[any]

filters=[host 10.128.0.196 and icmp ]

5.659014 port5 in 10.129.0.67 -> 10.128.0.196: icmp: echo request 5.659078 vlink11 out 10.129.0.67 -> 10.128.0.196: icmp: echo request 5.659078 vlink10 in 10.129.0.67 -> 10.128.0.196: icmp: echo request 5.659138 vlink10 out 10.128.0.196 -> 10.129.0.67: icmp: echo reply 5.659138 vlink11 in 10.128.0.196 -> 10.129.0.67: icmp: echo reply 5.659169 port5 out 10.128.0.196 -> 10.129.0.67: icmp: echo reply